# **ERDEMLİ İLÇE MİLLİ EĞİTİM MÜDÜRLÜĞÜ**

# **2023‐2024 EĞİTİM ÖĞRETİM YILI OKULUM TEMİZ BAŞVURU REHBERİ**

 Bakanlığımız Destek Hizmetleri Genel Müdürlüğünün 18.07.2023 tarihli ve E-24301423-60.02- 80008376 sayılı "Okulum Temiz Belgelendirme Programı" Konulu yazısı gereği Müdürlüğümüze bağlı resmi/özel eğitim kurumlarında, başta salgın hastalıklar olmak üzere tüm enfeksiyonların önlenmesi ve hijyen şartlarının geliştirilmesi amacıyla uygulanmakta olan **Eğitim Kurumlarında Hijyen Şartlarının Geliştirilmesi Enfeksiyon Önleme ve Kontrol Kılavuzu** güncellenmiş olup "**OKULUM TEMİZ"** belgelendirme programı gereğince 2023- 2024 Eğitim-Öğretim yılında da belge yenileme işlemlerine devam edilecektir.

Bu sebeple Okul/Kurum müdürlüklerinin program dahilinde yapması gereken iş ve işlemler aşağıdaki rehberde sıralanmıştır.

 Öncelikli olarak; **http://merkezisgb.meb.gov.tr/belgelendirme/" adresi Yönetim Sistemi Belgelendirme Portalı** üzerinden kullanıcı adı: otb…….. (kurum kodu)(Örnek: otb125125 gibi) ve şifresi ile sisteme giriş yapılacaktır.

Giriş şifresi unutuldu ise «Şifrenizi mi unuttunuz?» butonu tıklanarak Sistemde kayıtlı e posta adresine gelen link üzerinden şifre yenilenecektir. Eğer sonuç alınamadı ise İlçemiz İsg bürosuna bilgi verilecektir.

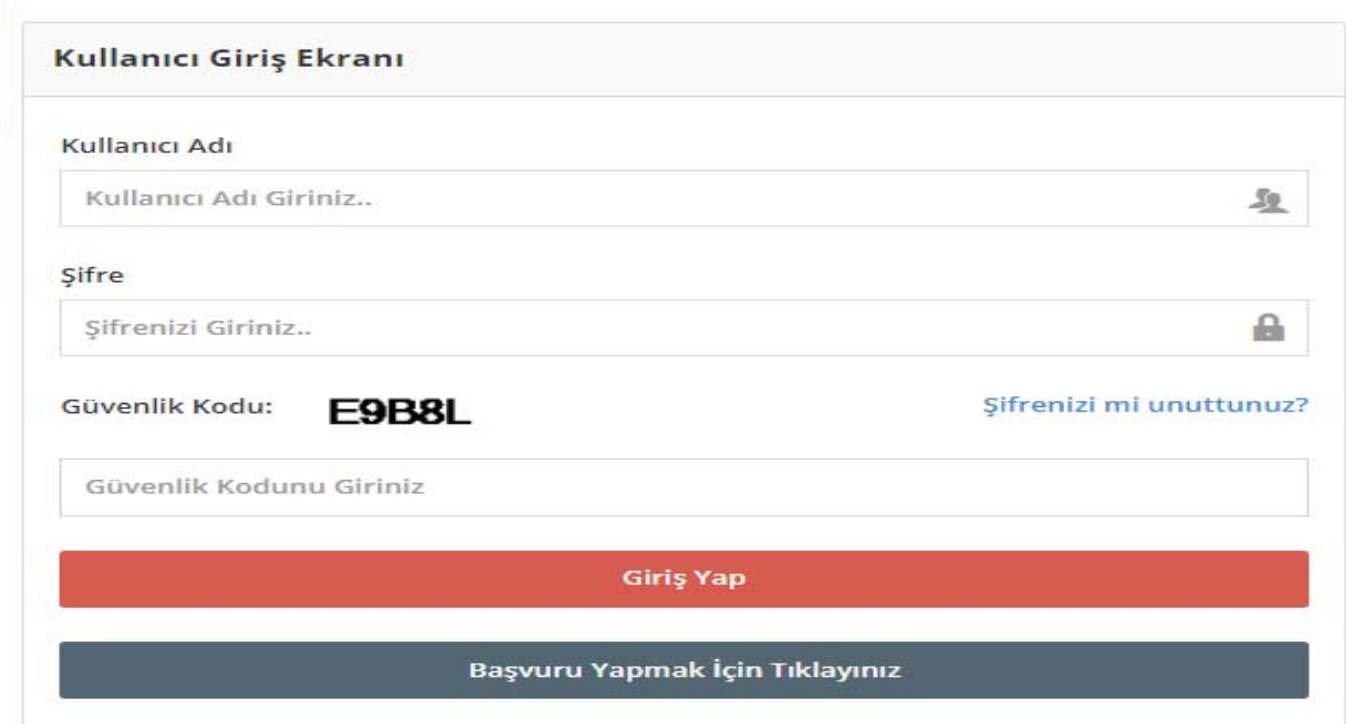

### PORTALDA BAŞVURU İŞLEMLERİNİN ARDINDAN BAŞVURU GÖRÜNTÜLE SEÇENEKLERİNE TIKLIYORUZ.

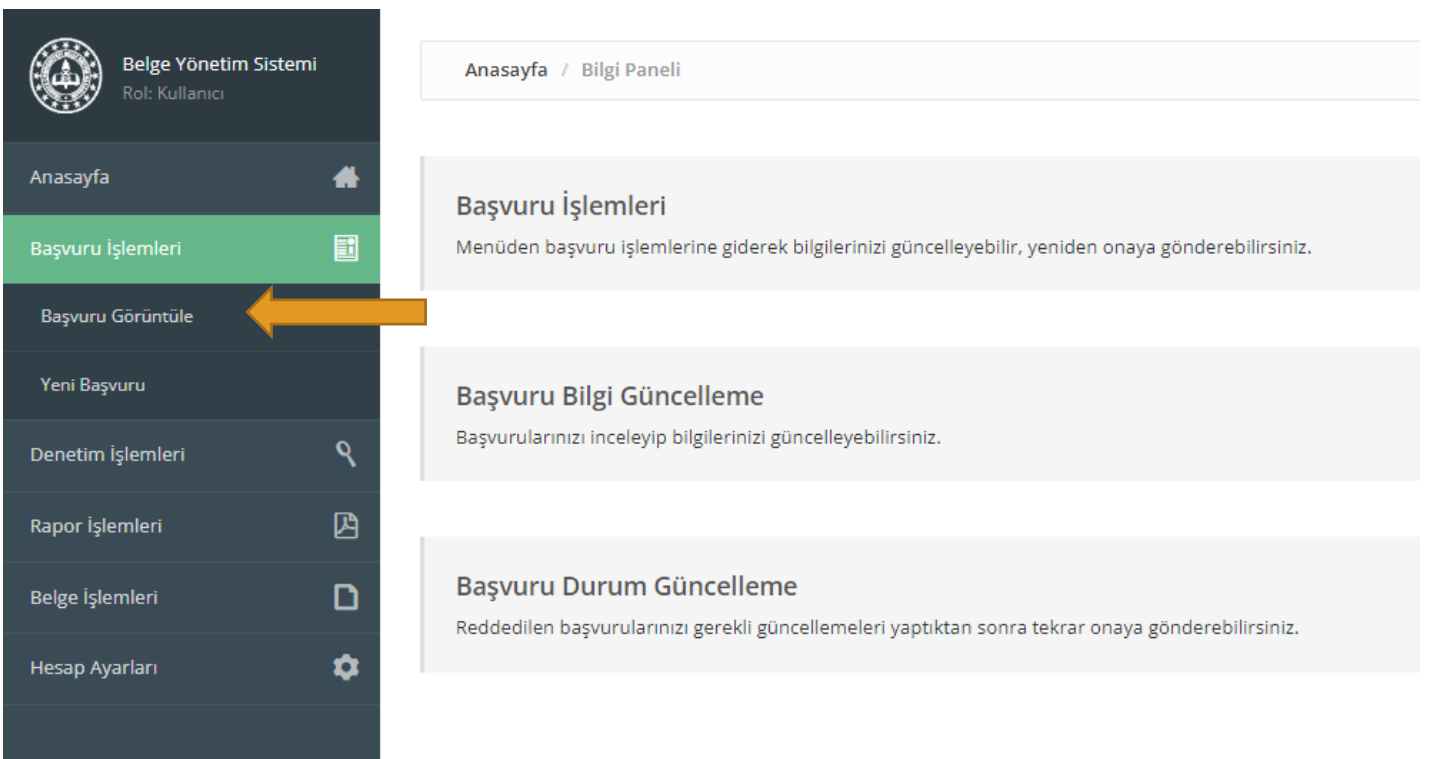

# BURADA GEÇEN YILLARDA YAPTIĞIMIZ BAŞVURUYU GÖRÜYORUZ İNCELE KISMINA TIKLIYOR<br>BAŞVURU İÇERİSİNE GİRİYORUZ.

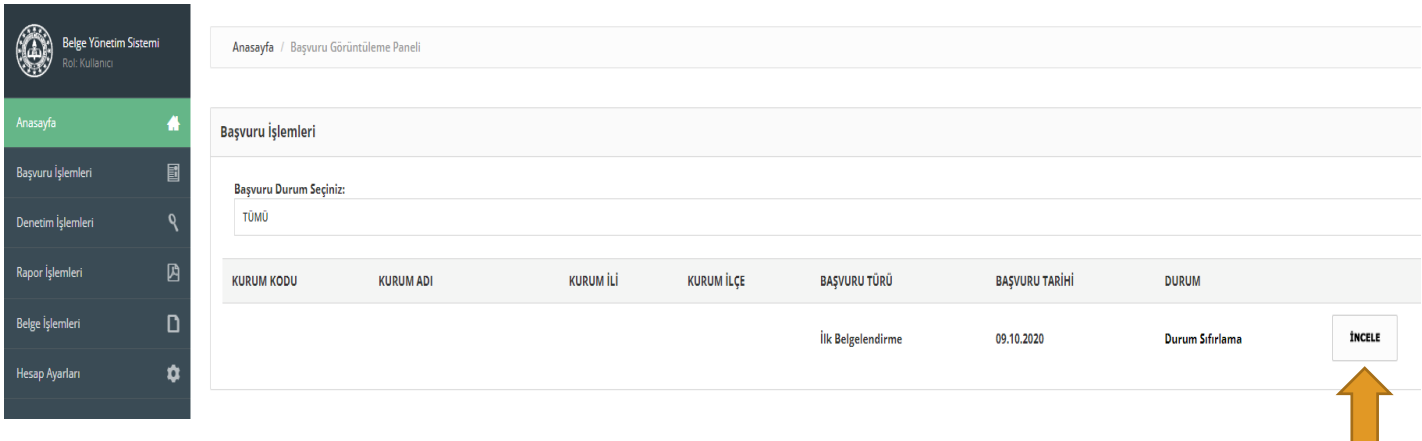

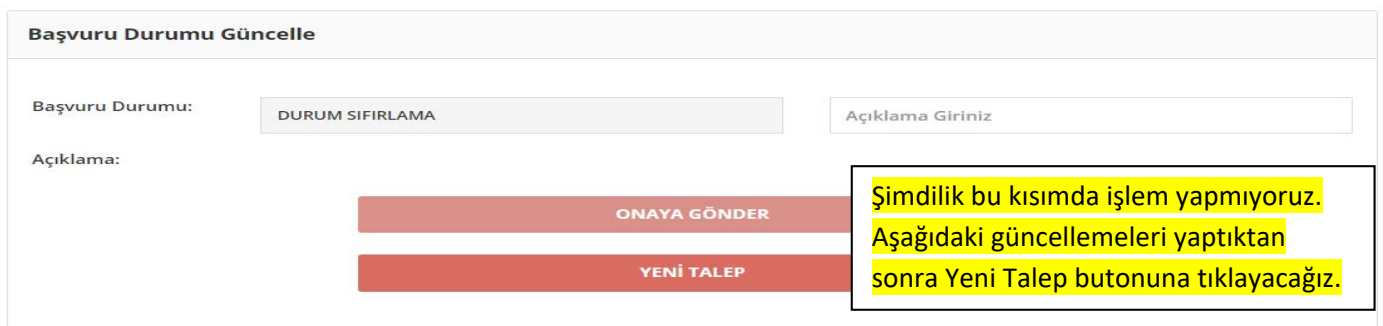

## BAŞVURU DÜZENLEME PANELİNE OKULUMUZA AİT GÜNCEL BİLGİLERİ GİRİP GÜNCELLİYORUZ.

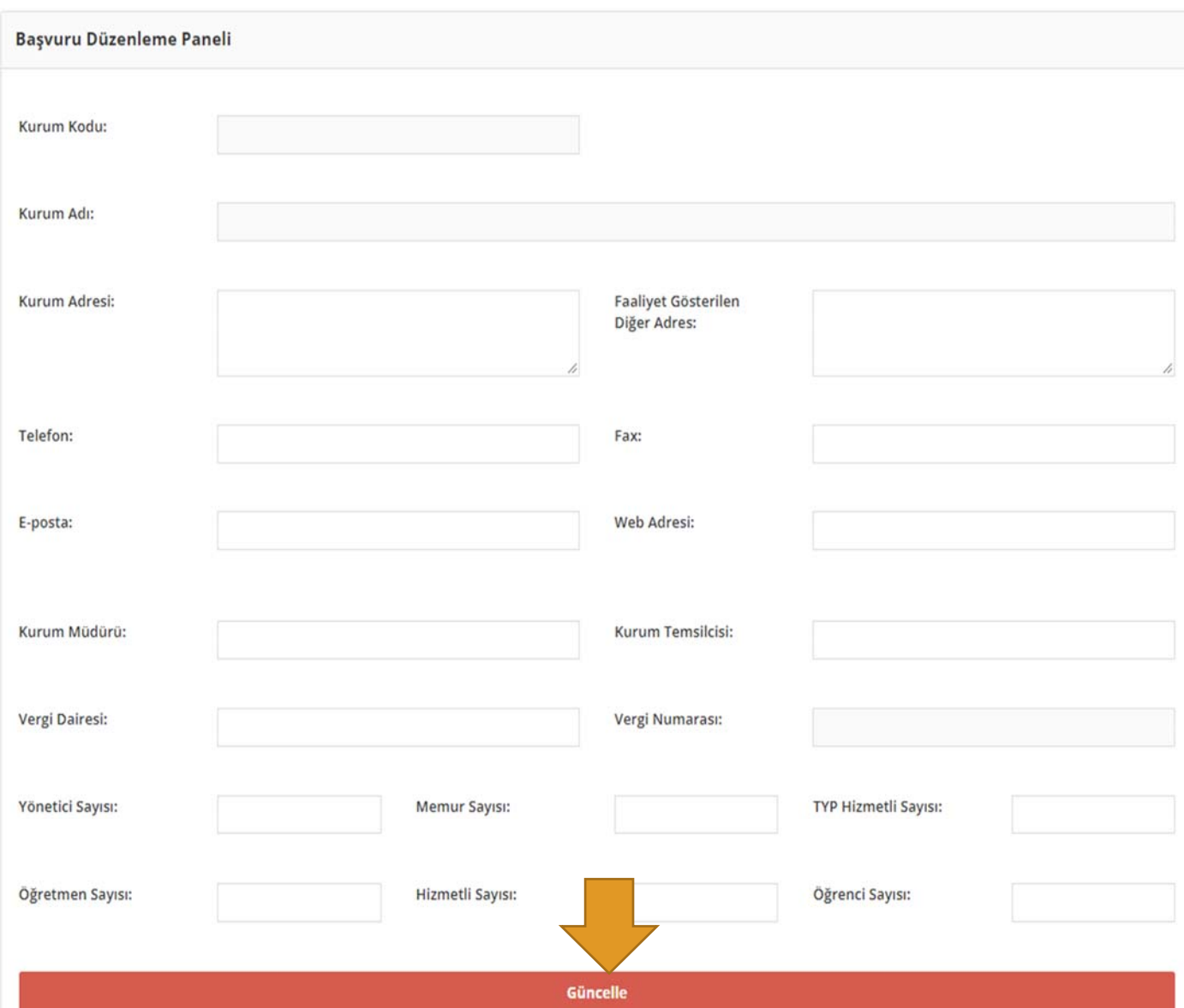

#### **ARDINDAN 6 KALEMDEN OLUŞAN, TAMAMEN KENDİ OKULUMUZA AİT GÜNCEL EVRAKLARI SIRASI İLE SİSTEME YÜKLÜYOR VE GÜNCELLE BUTONUNA BASIYORUZ**. (Başvurunuz onaylandıktan sonra bu evrakların ıslak imzalı hali Okulum Temiz Dosyasında muhafaza edilecektir)

- 1. ÖZ DEĞERLENDİRME
- 2. RİSK DEĞERLENDİRME RAPORU (MEBBİS) ÇIKTISI
- 3. ENFEKSİYON ÖNLEME VE KONTROL EYLEM PLANI
- 4. TEMİZLİK VE DEZENFEKSİYON PLANI
- 5. STANDART ENFEKSİYON KONTROL VE ÖNLEMLERİNE AİT KAYITLAR(SEKÖ)
- 6. BULAŞ BAZLI ÖNLEMLERE AİT KAYITLAR(BBÖ)

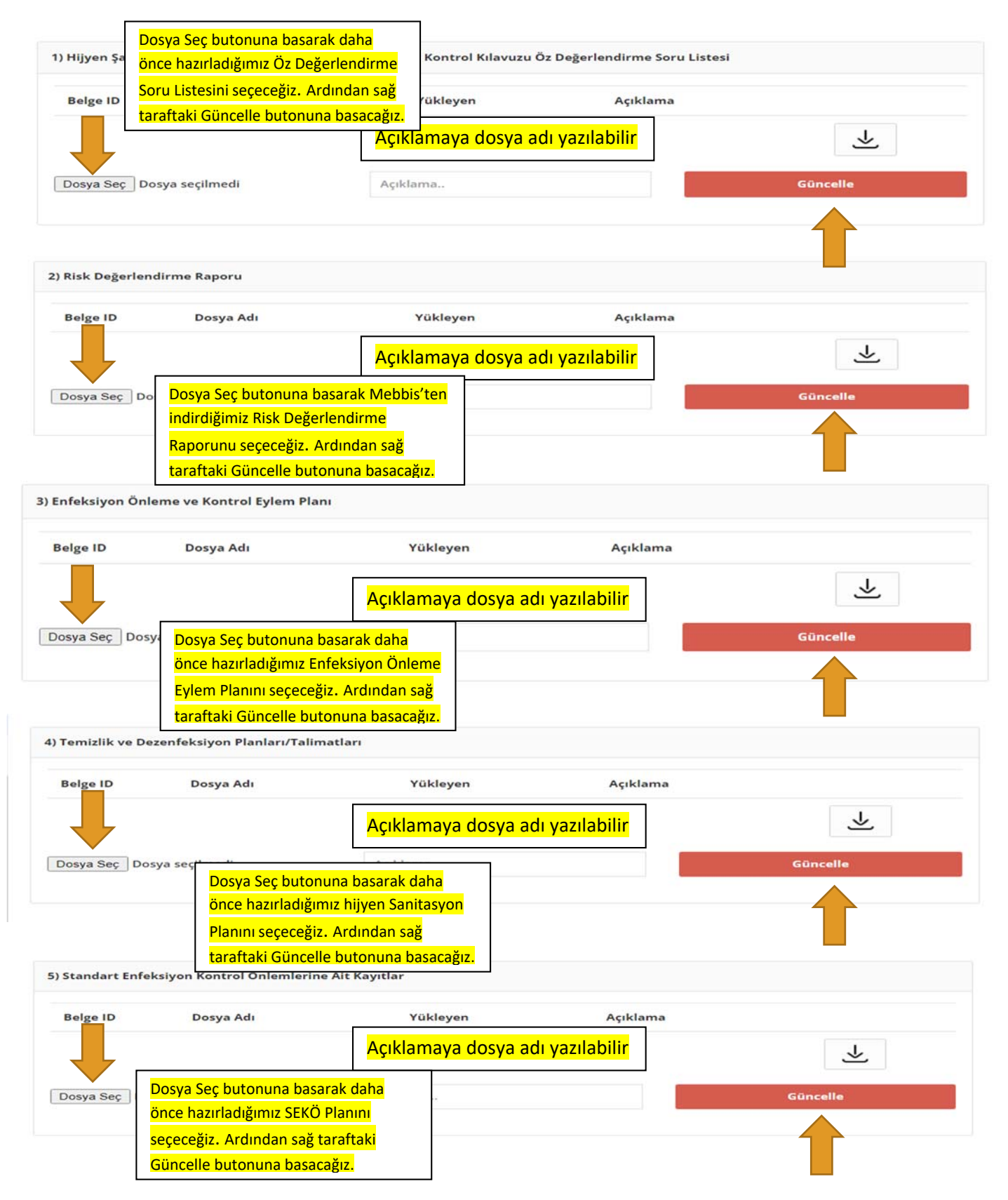

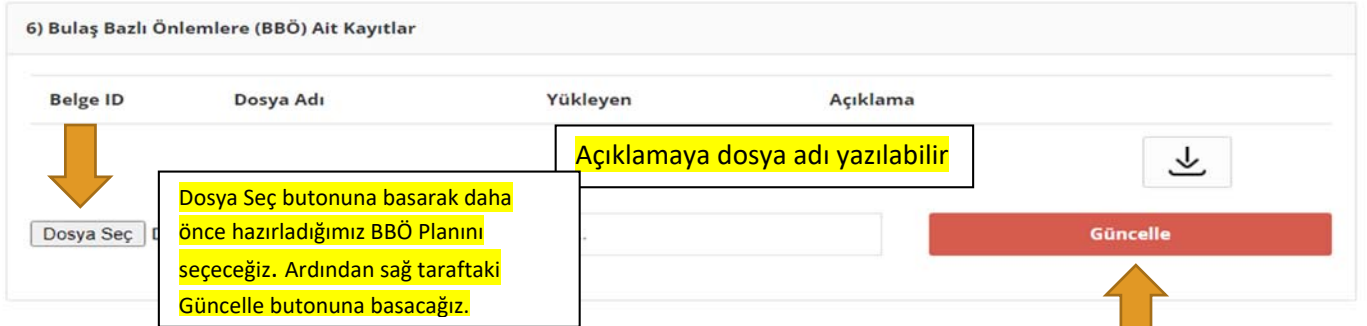

## BU İŞLEMLERİ BİTİRDİKTEN SONRA YENİ TALEP BUTONUNA BASIYOR VE BAŞVURUYU GÖNDERMİŞ **OLUYORUZ.**

BAŞVURU YAPTIKTAN SONRA DA TEKRARDAN DÜZELTME İŞLEMLERİNİ GERÇEKLEŞTİREBİLİRSİNİZ.

BAŞVURUNUZ OKULUNUZA ATANMIŞ TETKİKÇİ TARAFINDAN İNCELENECEK, EKSİK EVRAK VS. OLMASI DURUMUNDA BAŞVURUNUZ ONAYLANMAYACAKTIR.

 BU SEBEPLE BAŞVURU YAPTIKTAN SONRA PORTALA ARA ARA GİREREK BAŞVURUNUZUN DURUMUNU (ONAYLANIP ONAYLANMADIĞINI ) TAKİP EDEBİLİRSİNİZ.

 TETKİKCİNİZİN TALEBİ DOĞRULTUSUNDA YENİ EVRAK YÜKLEME YA DA GÜNCELLEME İŞLEMLERİ GERÇEKLEŞTİREBİLİRSİNİZ.

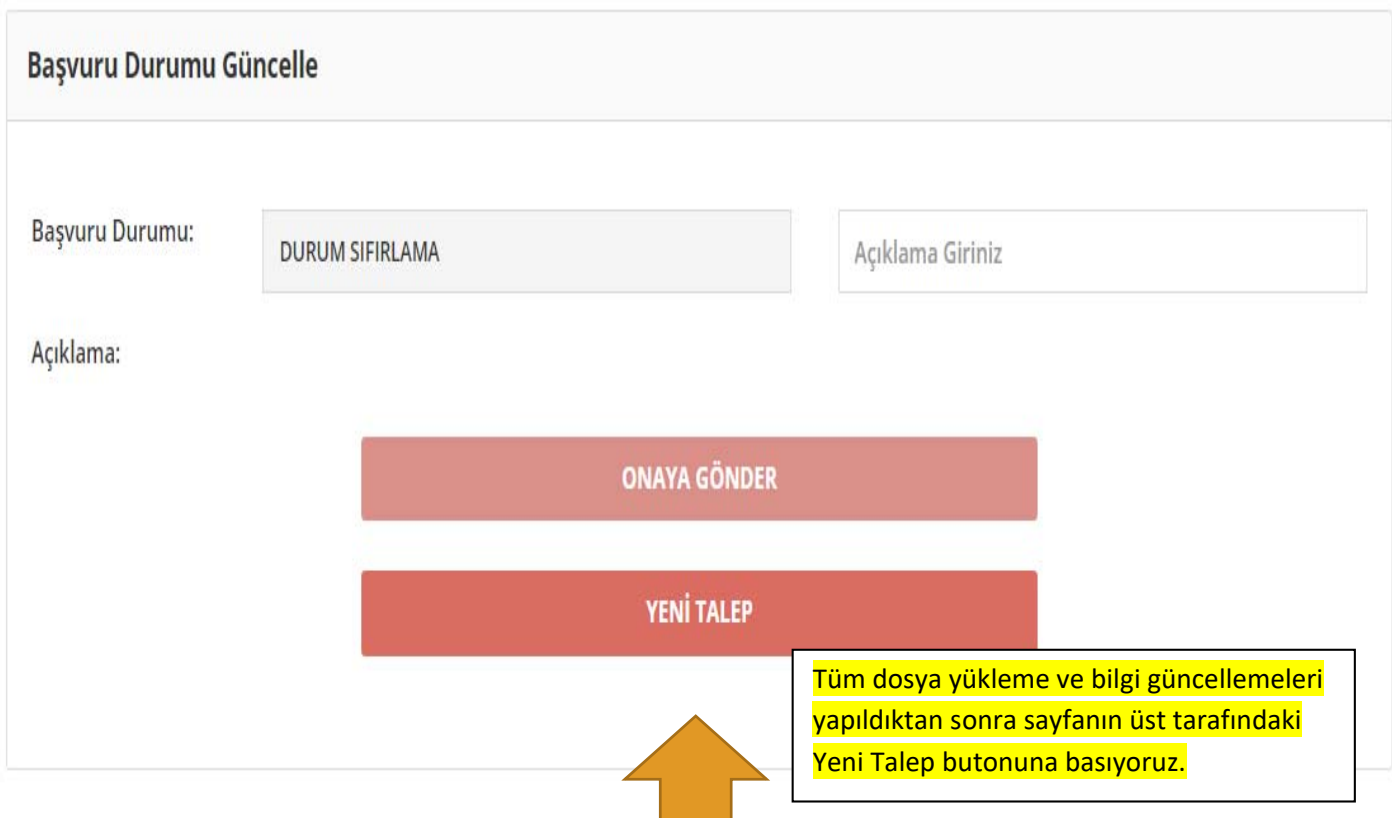

KONU İLE ALAKALI BİLGİ ALMAK İSTERSENİZ ERDEMLİ İLÇE MİLLİ EĞİTİM MÜDÜRLÜĞÜ İŞYERİ SAĞLIK VE GÜVENLİK BÜROSUYLA İLETİŞİME GEÇEBİLİRSİNİZ